# **Утилита авторизации Xauth**

Утилита авторизации Xauth (далее «клиент Xauth») предназначена для авторизации пользователей на ИКС. Скачать утилиту можно кликнув по ссылке «Программа авторизации» на странице входа в веб-интерфейс ИКС.

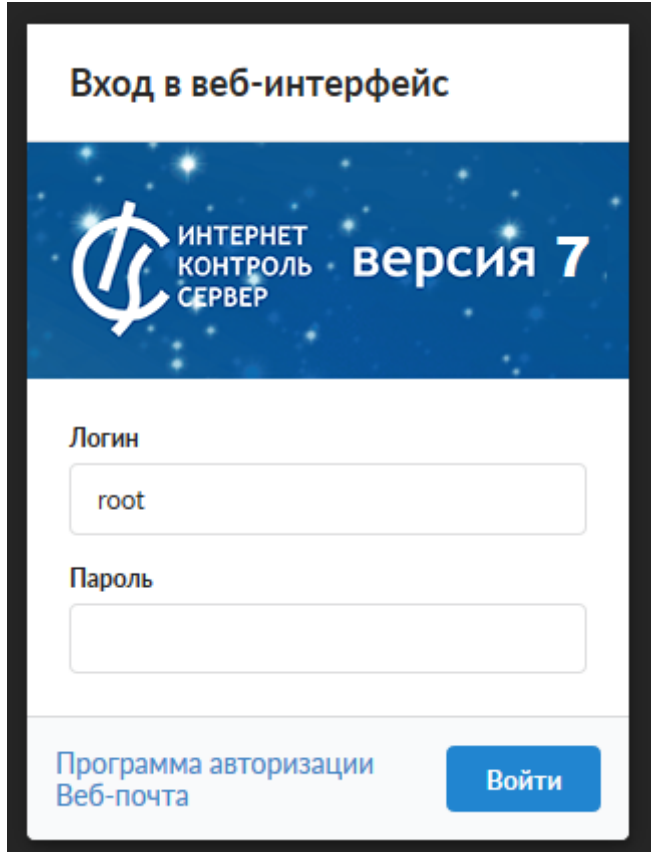

После скачивания клиент Xauth можно запускать. Установки утилита не требует и поставляется непосредственно в виде исполняемого файла. После запуска при загрузке на короткое время появится логотип ИКС, после этого программа продолжит работу в минимизированном виде в трее.

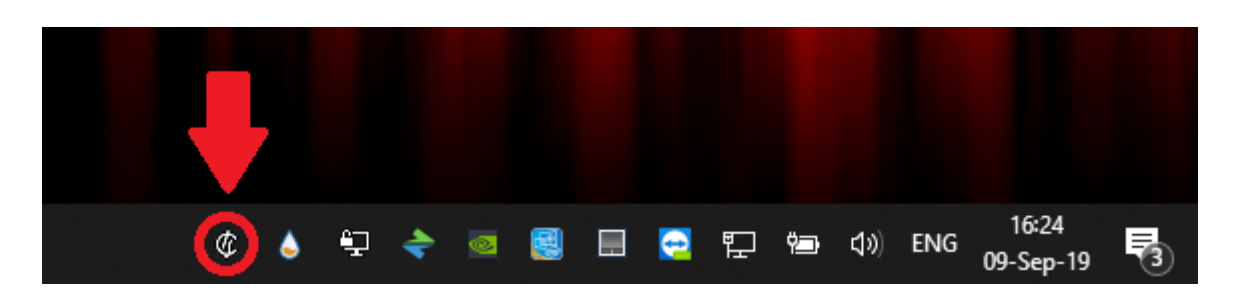

#### **Подключение к серверу авторизации**

Для подключения к серверу авторизации клиент Xauth по умолчанию попытается использовать маршрут до шлюза по умолчанию. Изменить адрес сервера авторизации можно кликнув правой кнопкой мыши по иконке клиента Xauth и выбрав меню настройки (settings) изменить адрес в строке ввода на необходимый. Затем необходимо переподключиться к новому серверу нажав « Отключиться» (Disconnect) и «Подключиться» (Connect) в том же меню.

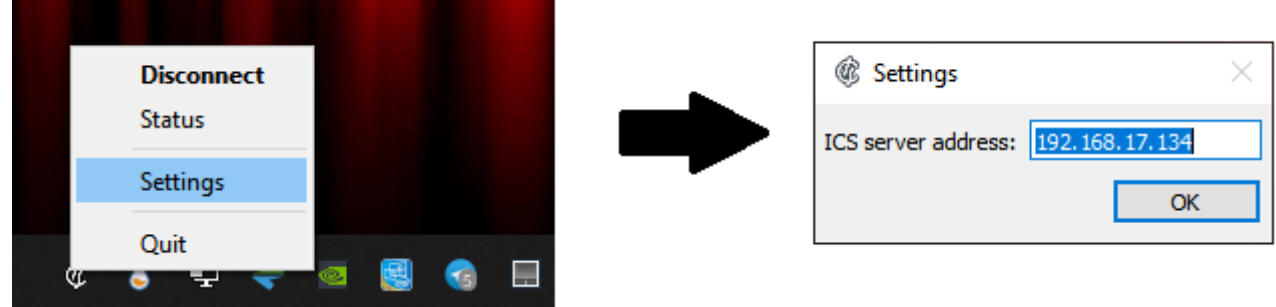

### **Обновление клиента Xauth**

При подключении к серверу клиент Xauth проверит наличие обновлений для себя. Если таковых не обнаружится, то программа продолжит работу. В противном случае автоматически запустится процесс загрузки новой версии. Обычно этот процесс не занимает много времени и зависит от скорости подключения к серверу. Во время процесса скачивания появляется полоса прогресса, которая отображается текущий процент загруженных данных.

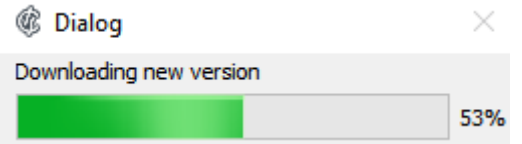

После загрузки программа автоматически завершится, осуществит обновление и снова включится. Следует обратить внимание, что вновь запущенная программа будет использовать шлюз по умолчанию для подключения, таким образом, если адрес сервера авторизации был изменен, операцию по изменению адреса необходимо повторить.

### **Авторизация пользователя**

Клиент Xauth позволяет провести авторизацию тремя способами:

- По IP-адресу устройства на котором запущен клиент Xauth
- С использованием доменной авторизации
- По логину и паролю пользователя

В первую очередь происходит попытка авторизации по IP-адресу. Авторизация по IP-адресу используется, если в ИКС существует пользователь, которому назначен IP-адрес машины на которой запущен клиент Xauth.

В случае если авторизация по IP-адресу не была осуществлена, то происходит попытка авторизации через домен. **Внимание** Для данного типа авторизации, Пользователь:

- должен был быть импортирован при ИКС подключенному к домену
- если был импортирован без подключения к домену, то авторизация будет проходить только в случае активного подключения к домену.

Если оба вышеперечисленных способа не были осуществлены, то пользователю будет предложено ввести логин и пароль для авторизации, которые назначены ему при создании в ИКС.

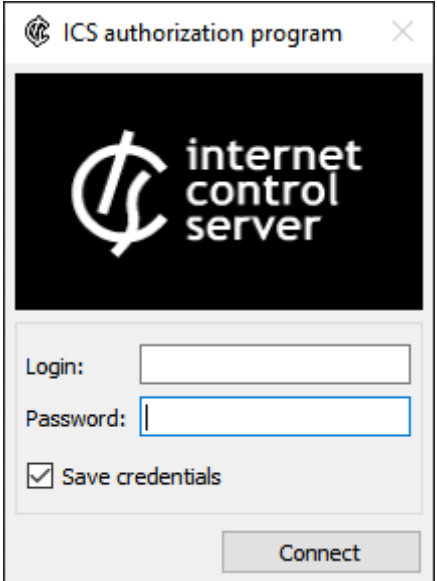

## Ключи запуска клиента Xauth

Клиент Xauth может быть запущен без каких-либо дополнительных параметров, в таком случае поведение программы будет совпадать с описанным выше. Однако в некоторых ситуациях может требоваться иное поведение программы, например при автоматическом и/или удаленном запуске. В таких случаях утилиту можно запускать с одним или несколькими следующими ключами:

- --server [server ip]: ключ для задания сервера авторизации по умолчанию;
- --noauto: отключение авторизации по IP-адресу (см. пункт «Авторизация пользователя»):
- --nodomain: отключение авторизации через домен (см. пункт «Авторизация пользователя»):
- -- nomanual: отключение авторизации по логину и паролю (см. пункт «Авторизация пользователя»);
- --nosave : не сохранять данные, введенные на форме авторизации через логин и пароль;
- --logs [NONE, DEBUG, INFO]: уровень логирования, если уровень логирования отличается от NONE (по умолчанию), то создается папка logs в той же директории, что и исполняемый файл и туда помещаются логи работы утилиты;
- --noclose: не отключать утилиту авторизации при блокировании ОС и/или смене пользователя (добавлено в версии 7.0.1).

# Мониторинг соединений

Служба мониторинга соединений предназначена для постоянного слежения за состоянием соединений, осуществляемых конечным устройством с установленным клиентом Xauth.

Со стороны клиента, в общем случае, не требуется выполнять каких-либо настроек для работы данной службы. Однако существует несколько ключей запуска клиента Xauth, которые влияют на ее работу:

- --nomonitor: отключает мониторинг соединений на клиенте;
- --delay [delay]: регулировка времени между сканированиями соединений в

миллисекундах, значение по умолчанию - 1000 (1 сек.).

### **Web-интерфейс мониторинга соединений**

Данные мониторинга соединений можно просматривать через интерфейс ИКС, для этого необходимо перейти в меня Пользователи и Статистика → Пользователи, выбрать пользователя на машине которого запущен клиент Xauth и перейти во вкладку «Приложения».

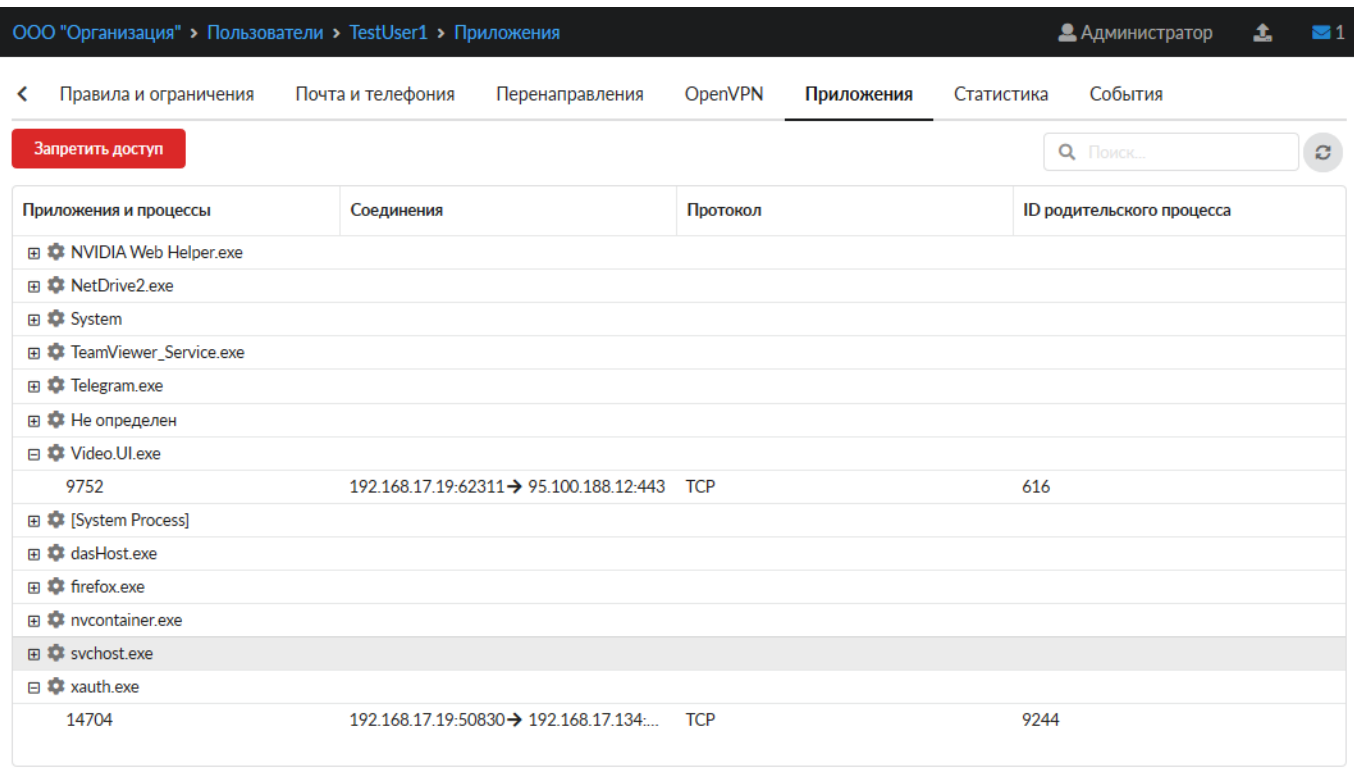

На данной странице соединения сгруппированы по приложениям, которые эти соединения установили.

Можно просмотреть:

- приложение, установившее соединение
- PID процесса
- основную информацию о соединении (IP-адреса, порты, протокол)
- PID родительского процесса

Также на данной странице можно заблокировать соединения, установленные приложением. Блокировка осуществляется средствами службы Application Firewall.

From: <https://doc-old.a-real.ru/>- **Документация**

Permanent link: **[https://doc-old.a-real.ru/doku.php?id=ics70:xauth\\_client&rev=1591886467](https://doc-old.a-real.ru/doku.php?id=ics70:xauth_client&rev=1591886467)**

Last update: **2020/06/11 17:41**

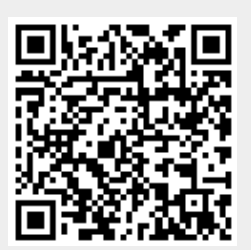

Документация - https://doc-old.a-real.ru/